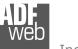

English

Document code: MN67078 ENG Revision 1.010 Page 1 of 37

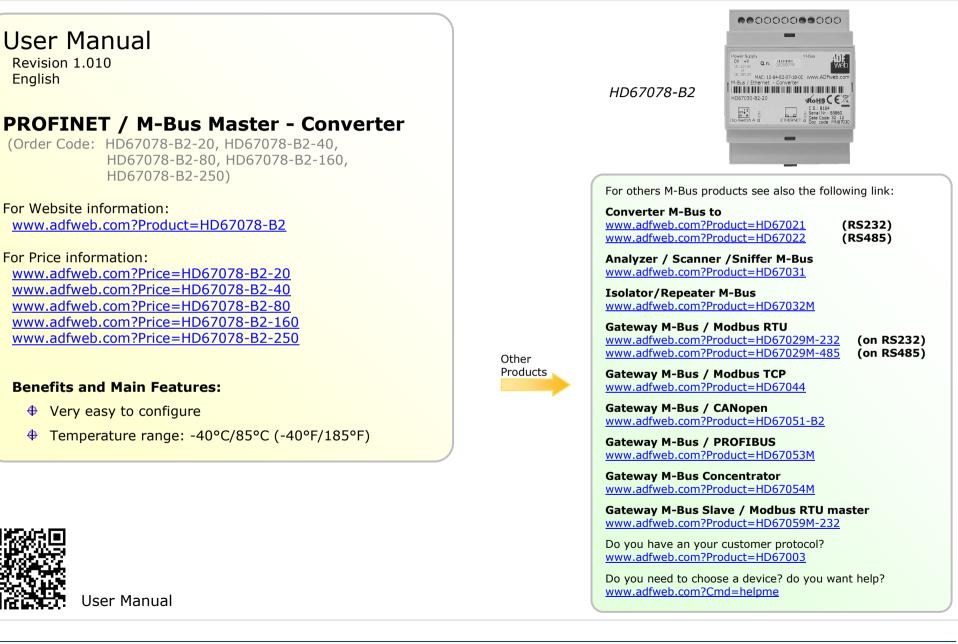

### **INDEX:**

|                                        | Page |
|----------------------------------------|------|
| INDEX                                  | 2    |
| UPDATED DOCUMENTATION                  | 2    |
| REVISION LIST                          | 2    |
| WARNING                                | 2    |
| TRADEMARKS                             | 2    |
| SECURITY ALERT                         | 3    |
| EXAMPLE OF CONNECTION                  | 4    |
| CONNECTION SCHEME                      | 5    |
| CHARACTERISTICS                        | 6    |
| CONFIGURATION                          | 6    |
| POWER SUPPLY                           | 7    |
| FUNCTION MODES                         | 8    |
| LEDS                                   | 9    |
| PROFINET                               | 10   |
| M-BUS                                  | 10   |
| USE OF COMPOSITOR SW67078              | 11   |
| NEW CONFIGURATION / OPEN CONFIGURATION | 12   |
| SOFTWARE OPTIONS                       | 13   |
| SET COMMUNICATION                      | 14   |
| M-BUS                                  | 15   |
| UPDATE DEVICE                          | 27   |
| MECHANICAL DIMENSIONS                  | 29   |
| ORDERING INFORMATIONS                  | 30   |
| ACCESSORIES                            | 30   |
| PLC CONFIGURATION                      | 31   |
| DISCLAIMER                             | 36   |
| OTHER REGULATIONS AND STANDARDS        | 36   |
| WARRANTIES AND TECHNICAL SUPPORT       | 37   |
| RETURN POLICY                          | 37   |

| User Manual | <b>PROFINET /</b> | <b>M-Bus Master</b> |
|-------------|-------------------|---------------------|
|-------------|-------------------|---------------------|

Document code: MN67078\_ENG Revision 1.010 Page 2 of 37

#### **UPDATED DOCUMENTATION:**

Dear customer, we thank you for your attention and we remind you that you need to check that the following document is:

- Updated
- ✤ Related to the product you own

To obtain the most recently updated document, note the "document code" that appears at the top right-hand corner of each page of this document.

With this "Document Code" go to web page <u>www.adfweb.com/download/</u> and search for the corresponding code on the page. Click on the proper "Document Code" and download the updates.

### **REVISION LIST:**

| Revision | Date       | Author | Chapter | Description               |
|----------|------------|--------|---------|---------------------------|
| 1.000    | 05/09/2012 | Dp     | All     | First release version     |
| 1.001    | 16/09/2013 | FI     | All     | Revision                  |
| 1.010    | 09/05/2014 | FI     | All     | Software changed (v1.002) |
|          |            |        |         |                           |

### WARNING:

ADFweb.com reserves the right to change information in this manual about our product without warning.

ADFweb.com is not responsible for any error this manual may contain.

### TRADEMARKS:

All trademarks mentioned in this document belong to their respective owners.

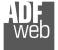

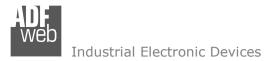

Document code: MN67078\_ENG Revision 1.010 Page 3 of 37

#### **SECURITY ALERT:**

#### **GENERAL INFORMATION**

To ensure safe operation, the device must be operated according to the instructions in the manual. When using the device, legal and safety regulation are required for each individual application. The same applies also when using accessories.

#### **INTENDED USE**

Machines and systems must be designed so the faulty conditions do not lead to a dangerous situation for the operator (i.e. independent limit switches, mechanical interlocks, etc.).

#### **QUALIFIED PERSONNEL**

The device can be used only by qualified personnel, strictly in accordance with the specifications.

Qualified personnel are persons who are familiar with the installation, assembly, commissioning and operation of this equipment and who have appropriate qualifications for their job.

#### **RESIDUAL RISKS**

The device is state-of-the-art and is safe. The instruments can represent a potential hazard if they are inappropriately installed and operated by untrained personnel. These instructions refer to residual risks with the following symbol:

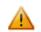

This symbol indicates that non-observance of the safety instructions is a danger for people that could lead to serious injury or death and / or the possibility of damage.

### **CE** CONFORMITY

The declaration is made by our company. You can send an email to <u>support@adfweb.com</u> or give us a call if you need it.

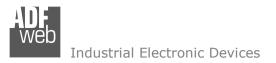

Document code: MN67078\_ENG Revision 1.010 Page 4 of 37

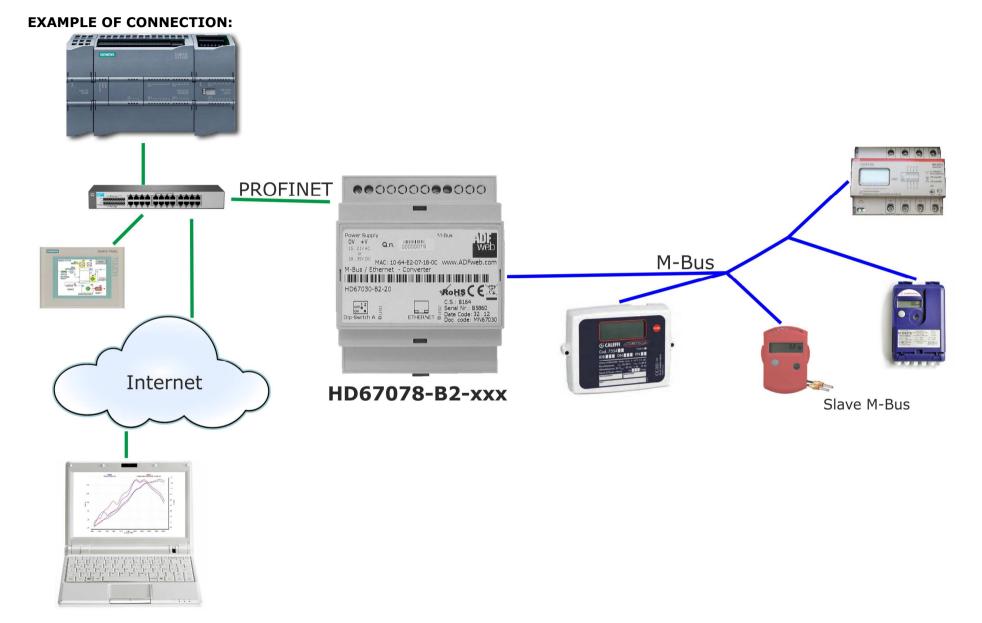

**CONNECTION SCHEME:** 

### User Manual **PROFINET / M-Bus Master**

Document code: MN67078\_ENG Revision 1.010 Page 5 of 37

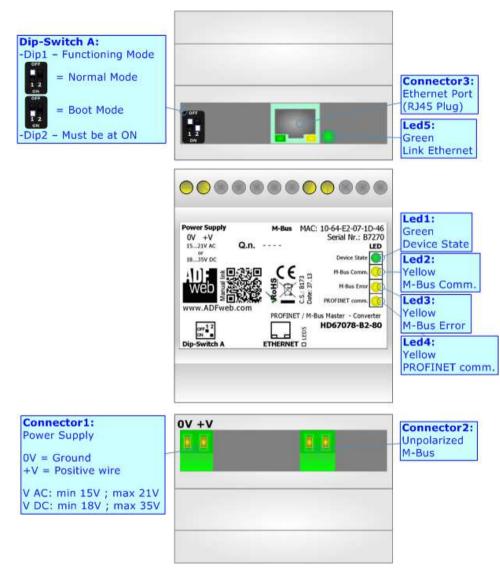

Figure 1: Connection scheme for HD67078-B2-xxx

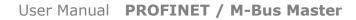

Document code: MN67078\_ENG Revision 1.010 Page 6 of 37

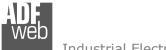

Industrial Electronic Devices

### CHARACTERISTICS:

The HD67078-B2-xxx is a PROFINET Slave / M-Bus Master Converter.

It allows the following characteristics:

- ✤ Electrical isolation between Ethernet and M-Bus;
- Baud Rate and Parity changeable with software;
- Mountable on 35mm Rail DIN;
- ✤ Wide power supply input range: 15...21V AC or 18...35V DC;
- ➡ Wide temperature range: -40°C / 85°C [-40°F / +185°F].

At the Converter can be connected up to 250 standard M-Bus devices. This number depends of the code expressed by the xxx number:

- HD67078-B2-20 support up to 20 M-Bus devices;
- HD67078-B2-40 support up to 40 M-Bus devices;
- HD67078-B2-80 support up to 80 M-Bus devices;
- HD67078-B2-160 support up to 160 M-Bus devices;
- HD67078-B2-250 support up to 250 M-Bus devices.

### **CONFIGURATION:**

You need Compositor SW67078 software on your PC in order to perform the following:

- Define the parameter of PROFINET;
- Define the parameter of M-Bus line;
- Define which M-Bus variables are readable on PROFINET ;
- Generate the XML file to be imported on the master PROFINET;
- Update the device.

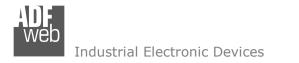

User Manual **PROFINET / M-Bus Master** 

Document code: MN67078\_ENG Revision 1.010 Page 7 of 37

### **POWER SUPPLY:**

The devices can be powered at 15...21V AC and 18...35V DC. The consumption depends to the code of the device. For more details see the two tables below.

| VAC 🔨 |      | VDC  |      |
|-------|------|------|------|
| Vmin  | Vmax | Vmin | Vmax |
| 15V   | 21V  | 18V  | 35V  |

### Consumption at 24V DC:

| Device         | No Load [W/VA] | Full Load [W/VA]* |
|----------------|----------------|-------------------|
| HD67078-B2-20  |                | 4                 |
| HD67078-B2-40  |                | 5                 |
| HD67078-B2-80  | 3.5            | 8                 |
| HD67078-B2-160 |                | 14                |
| HD67078-B2-250 | ]              | 30                |

\* This value is with all the Slave M-Bus devices of the code (20, 40, 80, 160, 250) connected to the line

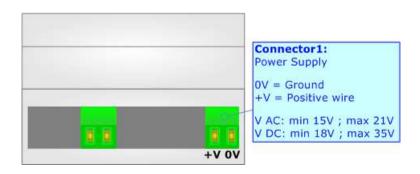

### **Caution:** Not reverse the polarity power

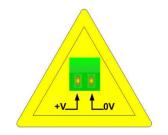

HD67078-B2-xxx

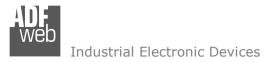

User Manual **PROFINET / M-Bus Master** 

Document code: MN67078\_ENG Revision 1.010 Page 8 of 37

#### **FUNCTION MODES:**

The device has got two functions mode depending of the position of the 'Dip1 of Dip-Switch A':

- The first, with 'Dip1 of Dip-Switch A' at "OFF" position, is used for the normal working of the device;
- ✤ The second, with `Dip1 of Dip-Switch A' at ``ON" position, is used for uploading the Project and/or Firmware.

For the operations to follow for the updating, see 'UPDATE DEVICE' section.

According to the functioning mode, the LEDs will have specifics functions, see 'LEDS' section.

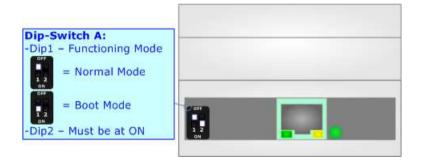

<u>Warning:</u> Dip2 of `Dip-Switch A' must be at ON position to work even if the Ethernet cable isn't inserted.

Document code: MN67078\_ENG Revision 1.010 Page 9 of 37

### LEDS:

The device has got five LEDs that are used to give information of the functioning status. The various meanings of the LEDs are described in the table below.

.

| LED                      | Normal Mode                                                                 | Boot Mode                                                        |
|--------------------------|-----------------------------------------------------------------------------|------------------------------------------------------------------|
| 1: Device state (green)  | Blinks slowly (~1Hz)                                                        | Blinks quickly                                                   |
| 2: M-Bus comm. (green)   | Blinks quickly when a reply to a M-<br>Bus request arrives                  | Blinks quickly                                                   |
| 3: M-Bus error           | Becames ON when the reply to M-<br>Bus interrogation isn't arrived          | Blinks quickly                                                   |
| 4: PROFINET comm.        | Blinks quickly when there is<br>PROFINET data exchange                      | Blinks quickly                                                   |
| 5: Link Ethernet (green) | <b>ON:</b> Ethernet cable connected <b>OFF:</b> Ethernet cable disconnected | ON: Ethernet cable connected<br>OFF: Ethernet cable disconnected |

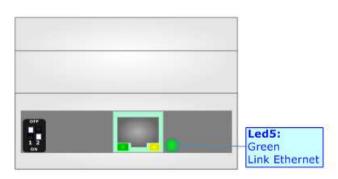

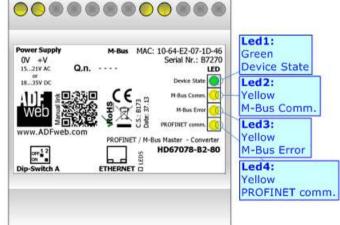

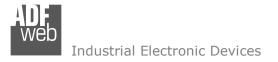

#### **PROFINET :**

The PROFINET connection must be made using Connector3 of HD67078-B2 with at least a Category 5E cable. The maximum length of the cable should not exceed 100m. The cable has to conform to the T568 norms relative to connections in cat.5 up to 100 Mbps. To connect the device to an Hub/Switch is recommended the use of a straight cable, to connect the device to a PC/PLC/other is recommended the use of a cross cable.

### M-BUS:

The M-Bus is a unpolarized bus.

A two wire standard telephone cable (JYStY N\*2\*0.8 mm) is used as the transmission medium for the M-Bus. The maximum distance between a slave and the repeater is 350m; this length corresponds to a cable resistance of up  $29\Omega$ . This distance applies for the standard configuration having Baud rates between 300 and 9600 Baud, and a maximum of 250 slaves. The maximum distance can be increased by limiting the Baud rate and using fewer slaves, but the bus voltage in the space state must at no point in a segment fall below 12V, because of the remote powering of the slaves. In the standard configuration the total cable length should not exceed 1000m, in order to meet the requirement of a maximum cable capacitance of 180nF. (*Taken from M-Bus specifics*)

| Connector2:<br>Unpolarized<br>M-Bus | 2.0 |  |
|-------------------------------------|-----|--|

User Manual **PROFINET / M-Bus Master** 

Document code: MN67078\_ENG Revision 1.010 Page 10 of 37

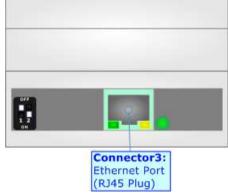

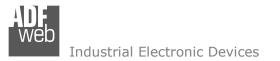

User Manual **PROFINET / M-Bus Master** 

Document code: MN67078\_ENG Revision 1.010 Page 11 of 37

#### **USE OF COMPOSITOR SW67078:**

To configure the Converter, use the available software that runs with Windows called SW67078. It is downloadable on the site <u>www.adfweb.com</u> and its operation is described in this document. The software works with MSWindows (XP, Vista, Seven, 8; 32/64bit).

When launching the SW67078, the window below appears (Fig. 2).

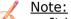

It is necessary to have installed .Net Framework 4.

| HDF.<br>Web | ADFweb.com - 0                            | Compositor SW67078 - Pl | ROFINET / M-Bus |
|-------------|-------------------------------------------|-------------------------|-----------------|
|             | 67078<br>T / M-Bus - Converter            |                         |                 |
| Begin       | Opened Configuration of the C<br>Example1 | Converter :             | ]               |
| Step 1      | New Configuration                         | Dpen Configuration      | ]               |
| Step 2      | Set Communication                         |                         |                 |
| Step 3      | M-Bus                                     |                         |                 |
| Step 4      | PROFINET XML                              |                         |                 |
| Step 5      | Y Update Device                           |                         | www.ADFweb.com  |
|             |                                           |                         |                 |
|             |                                           |                         |                 |
|             |                                           |                         |                 |

Figure 2: Main window for SW67078

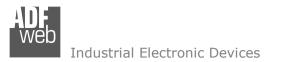

# NEW CONFIGURATION / OPEN CONFIGURATION:

The "New Configuration" button creates the folder which contains the entire device's configuration.

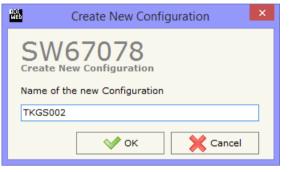

A device's configuration can also be imported or exported:

- To clone the configurations of a Programmable "PROFINET Slave / M-Bus Master -Converter" in order to configure another device in the same manner, it is necessary to maintain the folder and all its contents;
- To clone a project in order to obtain a different version of the project, it is sufficient to duplicate the project folder with another name and open the new folder with the button "Open Configuration".

| RDF,<br>WED             | Open Configuration                       | -   |       | × |
|-------------------------|------------------------------------------|-----|-------|---|
| List of Avaliab         | sting Configuration<br>le Configurations |     |       |   |
| CalecMB_201<br>Example1 | 3_11_19                                  |     |       |   |
|                         |                                          |     |       |   |
|                         | 🔷 ок                                     | × < | ancel |   |

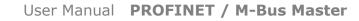

Document code: MN67078\_ENG Revision 1.010 Page 12 of 37

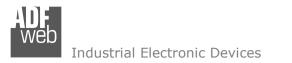

| User Manual | <b>PROFINET /</b> | <b>M-Bus Master</b> |
|-------------|-------------------|---------------------|
|-------------|-------------------|---------------------|

Document code: MN67078\_ENG Revision 1.010 Page 13 of 37

### **SOFTWARE OPTIONS:**

By pressing the "**Settings**" () button there is the possibility to change the language of the software and check the updatings for the compositor.

In the section ``Language'' it is possible to change the language of the software.

| NDF.<br>WED          |                                                                            | Software Options    | × |
|----------------------|----------------------------------------------------------------------------|---------------------|---|
| Software<br>Language | 67078<br>Connection Options<br>Internet Connection<br>neck Software Update | at Start of Program |   |
|                      | ок 🗙 с                                                                     | ancel               |   |

| Software Options ×          |
|-----------------------------|
| SW67078<br>Software Options |
| Language Connection Options |
| Selected Language :         |
| English                     |
| Page 1 / 1                  |
| OK X Cancel                 |

In the section "Connection Options", it is possible to check if there are some updatings of the software compositor in ADFweb.com website. Checking the option "**Check Software Update at Start of Program**", the SW67078 check automatically if there are updatings when it is launched.

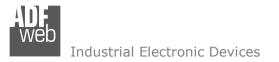

### **SET COMMUNICATION:**

This section define the fundamental communication parameters of two buses, PROFINET and M-Bus.

By Pressing the "**Set Communication**" button from the main window for SW67078 (Fig. 2) the window "Set Communication" appears (Fig. 3).

The window is divided in two sections, one for the PROFINET and the other for the M-Bus.

The means of the fields for "PROFINET " are:

- ✤ In the fields "IP ADDRESS" insert the IP address that you want to give to the Converter;
- In the fields "SUBNET Mask" insert the SubNet Mask;
- In the fields "GATEWAY" insert the default gateway that you want to use. This feature can be enabled of disabled pressing the Check Box field;
- In the field "Port" the port number used for PROFINET communication is defined. It is fixed to 34964;
- In the field "PROFINET Name of Station" is possible to assign a name to the PROFINET node;
- If "Normal Mode" is checked the bytes defined in the field "Number Byte Out" are used for storing the data of all M-Bus slaves; otherwise if "Single Slave Mode" is checked, the bytes defined in the field "Number Byte Out" are used for storing the data of a single slave (see section "Single Slave Mode Functioning" at page 23 for more details);
- In the field "Number Byte Out" insert the number of PROFINET data that the converter sends to the Master PROFINET.

The means of the fields for M-Bus are:

- In the field "Baudrate" it is possible to select the baudrate of the M-Bus line;
- In the field "Parity" it is possible to select the parity of the line;
- ✤ If the field "Cyclic Delay" insert the time (expressed in seconds) between two scans;
- In the field "Node State value when slave device is not present" it is possible to insert the value to assign to the "Node State" when the Gateway doesn't find the interrogated slave M-Bus.

| User Manual | PROFINET | / M-Bus | Master |
|-------------|----------|---------|--------|
|-------------|----------|---------|--------|

Document code: MN67078\_ENG Revision 1.010 Page 14 of 37

| WED         | Set Comr                                  | nunication | × |  |  |  |
|-------------|-------------------------------------------|------------|---|--|--|--|
| SW6         |                                           | -          |   |  |  |  |
| PROFINET    |                                           |            | _ |  |  |  |
| IP ADDRES   | s                                         |            |   |  |  |  |
| 192 .       | 168                                       | . 2 . 189  |   |  |  |  |
| SUBNET Ma   | ask                                       |            |   |  |  |  |
| 255         | 255                                       | . 255 . 0  |   |  |  |  |
| GATEWA      | Y                                         |            |   |  |  |  |
| 192 .       | 168                                       | .01        |   |  |  |  |
| Port        | 34964                                     |            |   |  |  |  |
| PROFINET I  | Name of St                                | ation      |   |  |  |  |
| fedezenne   | r                                         |            |   |  |  |  |
| Working M   | ode                                       |            |   |  |  |  |
| Normal Mode |                                           |            |   |  |  |  |
| ◯ Single S  | ⊖ Single Slave Mode                       |            |   |  |  |  |
| Number Byte | Out                                       | 250        |   |  |  |  |
| M-Bus       |                                           |            |   |  |  |  |
| Baudrate    | 2400                                      | ~          |   |  |  |  |
| Parity      | EVEN                                      | ~          |   |  |  |  |
| Cyclic Dela | Cyclic Delay (s) 60                       |            |   |  |  |  |
| Node State  | Node State value when slave device is not |            |   |  |  |  |
| present     | 0xA5                                      |            |   |  |  |  |
|             |                                           |            |   |  |  |  |
|             | 🔷 ок                                      | Cancel     |   |  |  |  |
|             |                                           |            |   |  |  |  |

Figure 3: "Set Communication" window

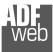

#### M-BUS:

By Pressing the "**M-Bus**" button from the main window for SW67078 (Fig. 2) the window "M-Bus Network" appears (Fig. 4).

#### SECTION NODES:

In the section "Nodes" it is possible to create the nodes of M-Bus line. In order to create a new node it is necessary to select which address use, selecting "Primary ID" or "Secondary ID", to makes the requests and then insert the "Primary Address" (from 1 to 250) or the "Secondary Address" (from 0 to 99999999) of M-Bus device in the field "**ID Node M-Bus**". In the field "**Description**" it is possible to write a short description of the node.

To use the created Node the field "**Enable Node**" must be checked. If you have created a Node but for the moment it is unused it is possible to uncheck the field "Enable Node" without delete it;

If the field "**Node State**" is checked the gateway reserve one byte at the starting of PROFINET OUT data array and saves the status of the counter.

If the field "**Identification Number**" is checked the gateway reserve four bytes at the starting of PROFINET OUT data array and saves the Secondary Address of the device.

In the field "**Swap Identification Num**." it is possible to select the swap mode of the Identification Number. If swap isn't necessary you have to select "None"; otherwise see the section "Swap Identification" (page 21) of this document for select the swap mode.

User Manual **PROFINET / M-Bus Master** 

| N. Contraction of the second second se | M-Bus Network - 🗆 🗙                                                                                                    |
|----------------------------------------------------------------------------------------------------|----------------------------------------------------------------------------------------------------|
| SW67078<br>M-Bus Network                                                                                                    |                                                                                                    |
| M-Bus Network<br>D 2 - Device 1<br>J ID 28456571 - Device 2                                                                                                    | Image: Secondary ID Node         Image: Secondary ID Node         Image: Secondary ID Node         Image: Node State         Image: Identification Number         Swap Identification Num.         None         Image: Secondary ID Node         Image: Node State         Image: Identification Number         Swap Identification Num.         None         Secondary ID Node         Image: None         Image: None </th |
| OK X Cancel                                                                                                    | etwork                                                                                                    |

Figure 4: "M-Bus Network" window

If the field "Convert BCD in Integer Identification Num." is checked the gateway converts the Identification Number that is normally expressed in BCD in a Integer Number and saves the number in the reserved positions.

If the field "Send SND\_NKE" is checked, the Gateway send the "SND\_NKE" frame to start the communication.

In the field "Send Reset App." Is checked the gateway send the "Application Reset" command to the slave.

In the field "Variables List" it is possible to select which type of variables definition to use. If is selected "By Type" it is necessary to fill all fields, in the section Variables, with the correct values; otherwise if "By Position" is selected you can insert the progressive number of the variable that you need (page 18 for more information).

In the field "Cut after" it is possible to select after how many frames stops data requests. It is used when the slave has got many data frames and you don't need to read all them.

After that, pressing the "*ADD NODE*" button, a new node appears in the left side of the window. In order to modify a created node it is necessary to select the desired node, change the wrong items and then press the "*MODIFY NODE*" button.

Document code: MN67078 ENG Revision 1.010 Page 16 of 37

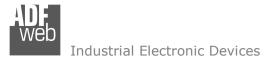

### SECTION VARIABLES (BY TYPE):

Selecting the desired node it is possible to add a variable. In order to create a new variable it is necessary to fill these items:

- To use the created variable the field "Enable Variable" must be checked. If you have created a variable but for the moment it is unused it is possible to uncheck the field "Enable Variable" without delete it:
- ✤ In the field "Description" it is possible to write a description of the variable (it isn't a necessary information, it helps the readability of the tree of network);
- + The field "Type of Data" is used to select the unit of measure;
- ✤ In the field "VIF ASCII String" insert the string of VIF. It is possible to use this field only if the "Type of Data" is "VIF is in ASCII":
- + In the field "Function Field" it is necessary to select the type of data:
- The field "Dimension" is used to select the dimension of the variable (8, 16, 24, 32, 32 real, 48, 64 bit);
- ✤ In the field "Length(Variable Len)" insert the length of the data in the case of the dimension is "Variable Length":
- ✤ In the field "Unit" if it is necessary it is possible to select the unit of that variable. The Unit is used for indicates from which device the data come;
- ✤ If the field "Scale" is checked the software reserved a byte in the PROFINET and in this field it write the Scale of measure. If the scale is not necessary, you can unselect it;
- ✤ In the field "Storage Number" if it is necessary it is possible to insert the value of storage counter of that variable. With this field the slave can indicate and transmit various stored counter states or historical values, in the order in which they occur;
- In the field "Tariff" if it is necessary it is possible to insert the value of the tariff of that variable. The Tariff is used for indicates from which device the data come:
- In the field "VIFE" it is possible to select a sub-type of "Type of Data";
- If the field "From BCD to Integer" is checked the Gateway converts the BCD value of variable in Integer format. This happens only if the variable is in BCD format; if it isn't nothing changes;
- ✤ If the field "SWAP" is checked the byte of data of that variable are swapped. Example: from 0x01020304 to 0x04030201;
- ✤ If the field "Use Five Bytes for the Time Point" and the "Type of Data" is "Time Point" it is possible to read the information of Year, Month, Day, Hour, Minutes on five consecutive positions of the array without decoding (if not selected the values are the same of the reply of the slave device, so coded with a determinate structure (page 24 for more information)).

|                                                                                                    | M-Bus Network |                                                                                                    |                                                                     | > |
|----------------------------------------------------------------------------------------------------|---------------|----------------------------------------------------------------------------------------------------|---------------------------------------------------------------------|---|
| D 2 - Device 1<br>VAR - Energy U0 S0 T0<br>VAR - Energy U0 S0 T0<br>VAR - Energy U0 S1 T0<br>VAR - Volume U0 S1 T0<br>VAR - Volume U0 S2 T0<br>VAR - Time Point U0 S8 T0<br>VAR - Energy U0 S8 T0<br>VAR - Energy U0 S9 T0<br>VAR - Energy U0 S9 T0<br>VAR - Volume U0 S9 T0<br>VAR - Volume U0 S10 T0<br>VAR - Volume U0 S0 T0<br>VAR - Volume Flow U0 S0 T0<br>VAR - Power U0 S0 T0<br>VAR - Flow Temperature U0 S0 T0 | M-Bus Network | Type of Data<br>VIF ASCII String<br>Function Field<br>Dimension (bit)<br>Length(Variable Len)<br>Unit<br>Scale<br>Storage Number | J0 S0 T0<br>Energy (Wh)<br>Instantaneous Value<br>32<br>0<br>0<br>0 |   |
| - VAR - Return Temperature UO SO TO<br>- VAR - Time Point UO SO TO                                                                                                    |               | Tariff<br>VIFE                                                                                                    | 0<br>Not Selected                                                   | • |
| - VAR - Time Point U0 S17 T0<br>- VAR - Time Point U0 S32 T0<br>- VAR - Energy U0 S32 T0 Max<br>- VAR - Energy U0 S32 T0 Ist<br>- VAR - Time Point U0 S33 T0<br>- VAR - Energy U0 S33 T0 Max<br>- VAR - Energy U0 S33 T0 Ist<br>- VAR - Time Point U0 S34 T0                                                                                                    |               | From BCD to Integ SWAP Use Five Byte for 1 MODIFY VARIABLE                                                                       | he Time Point                                                       |   |

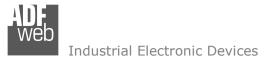

Document code: MN67078\_ENG Revision 1.010 Page 17 of 37

Having completed these fields, to add the variable the button "ADD VARIABLE" must be pressed.

In order to modify a created variable it is necessary to select the desired variable, change the wrong items and then press the "MODIFY VARIABLE" button.

### SECTION VARIABLES (BY POSITION):

Selecting the desired node it is possible to add a variable. In order to create a new variable it is necessary to fill these items:

- To use the created variable the field "Enable Variable" must be checked. If you have created a variable but for the moment it is unused it is possible to uncheck the field "Enable Variable" without delete it;
- In the field "Description" it is possible to write a description of the variable (it isn't a necessary information, it helps the readability of the tree of network);
- The field "Dimension" is used to select the dimension of the variable (8, 16, 24, 32, 32 real, 48, 64 bit);
- In the field "Length(Variable Len)" insert the length of the data in the case of the dimension is "Variable Length";
- If the field "Scale" is checked the software reserved a byte in the PROFINET and in this field it write the Scale of measure. If the scale is not necessary, you can unselect it;
- If the field "From BCD to Integer" is checked the Gateway converts the BCD value of variable in Integer format. This happens only if the variable is in BCD format; if it isn't nothing changes;
- If the field "SWAP" is checked the byte of data of that variable are swapped. Example: from 0x01020304 to 0x04030201;

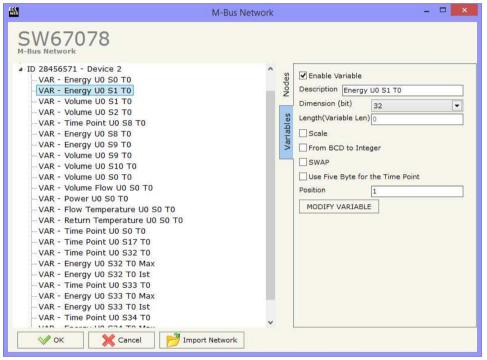

- If the field "Use Five Bytes for the Time Point" and the "Type of Data" is "Time Point" it is possible to read the information of Year, Month, Day, Hour, Minutes on five consecutive positions of the array without decoding (if not selected the values are the same of the reply of the slave device, so coded with a determinate structure (page 19 for more information));
- \* In the field "**Position**" insert the number of the variable that you want on PROFINET.

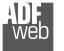

Document code: MN67078\_ENG Revision 1.010 Page 18 of 37

### Example:

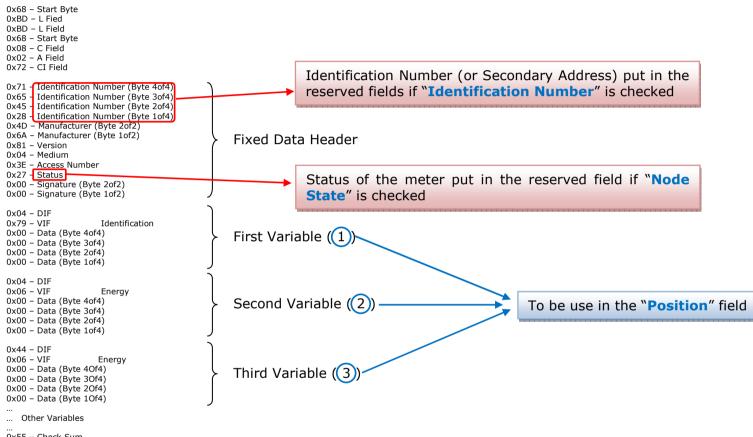

0x55 – Check Sum 0x16 – Stop Byte

Document code: MN67078\_ENG Revision 1.010 Page 19 of 37

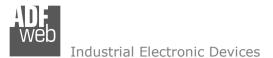

### COPY, PASTE AND DELETE ITEMS:

By pressing the right button of the mouse over a item (Variable or Node) it is possible to Copy, Paste and Delete.

It is possible to Copy a variable from a Node and copy it to another Node, or copy a Variable from a project and paste in another one. It is also possible to copy an entire Node with all its Variables.

/ <u>Note:</u>

By pressing the **"Import Network**" button is possible to import the file generated by the Analyzer HD67031.

| A.                                                                                                    |                                                                                                    | M-Bus Network  |                 | =                                                                                                    |
|----------------------------------------------------------------------------------------------------|----------------------------------------------------------------------------------------------------|----------------|-----------------|----------------------------------------------------------------------------------------------------|
| VAR - Power<br>VAR - Flow T<br>VAR - Return<br>VAR - Time P<br>VAR - Time P<br>VAR - Time P<br>VAR - Energy<br>VAR - Energy<br>VAR - Energy<br>VAR - Energy<br>VAR - Energy | Device 2<br>UO SO TO<br>UO SI TO<br>a UO SI TO<br>Copy Variable<br>Paste Variable<br>Copy Node<br>Paste Node<br>Delete Items<br>FIOW UO SO TO<br>UO SO TO<br>emperature UO SO TO<br>Temperature UO SO TO |                | Variables Nodes | Enable Variable Description Energy U0 S1 T0 Dimension (bit) 32 Length(Variable Len) 0 Scale From BCD to Integer SWAP Use Five Byte for the Time Point Position 1 MODIFY VARIABLE |
| ОК                                                                                                    | Cancel 📂                                                                                                    | Import Network | L               |                                                                                                    |

### XML FILE:

By Pressing the "**PROFINET XML**" button from the main window for SW67078 (Fig. 2) it is possible to generate the xml file to be imported into the master PROFINET.

| PROFI                                              | NET XML File Name           | × |
|----------------------------------------------------|-----------------------------|---|
| SW67078<br>Create the PROFINET XML GSD F           | le                          |   |
| Select the PROFINET XML File Name                  |                             |   |
| Fixed Part User Part<br>GSDML-V2.25-ADFweb-HD67078 | Fixed Part<br>-20140509.xml | 1 |
| V ОК X Cancel                                      |                             |   |

Figure 5: "PROFINET XML File Name" window

Document code: MN67078\_ENG Revision 1.010 Page 20 of 37

### Type of Data:

[\_Energy (Wh) Energy (J) Volume (m<sup>3</sup>) | Mass (Kg) l On Time Operating Time | Power (W) | Power (J/h) Volume Flow  $(m^3/h)$ Volume Flow Ext.  $(m^3/min)$ Volume Flow Ext.  $(m^3/s)$ | Mass Flow (Kg/h) Flow Temperature (°C) Return Temperature (°C) Temperature Difference (K) External Temperature (°C) \_Pressure (bar) \_Averaging Duration Actuality Duration | Type of data in VIFE I Time Point | VIF is in ASCII Unit for H.C.A. | Fabrication No | (Enhaced) Identification Bus Address

### **Function Field:**

|\_Instantaneous Value |\_Minimum Value |\_Maximum Value |\_Value During Error State

#### **Dimension (bit):**

|\_8 |\_16 |\_24 |\_32 |\_32 real |\_48 |\_64 |\_Variable Length

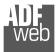

Document code: MN67078\_ENG Revision 1.010 Page 21 of 37

| VIFE:<br> _ Not Selected                                | <pre> _ Period of tariff months(s)  _ Period of tariff year(s)</pre> |
|---------------------------------------------------------|----------------------------------------------------------------------|
| Credit of the nominal local legal currency units        | dimensionless/ no VIF                                                |
| _ Debit of the nominal local legal currency units       | Volts                                                                |
| _ Access Number (transmission count)                    | _ Ampere                                                             |
| _ Medium (as in fixed header)                           | _ Reset counter                                                      |
| _ Manufacturer (as in fixed header)                     | <pre>_ Comulation counter</pre>                                      |
| _ Parameter set identification                          | _ Control signal                                                     |
| _ Model/Version                                         | _ Day of week                                                        |
| _ Hardware Version #                                    | _ Week number                                                        |
| _ Firmware Version #                                    | <pre>_ Time point of day change</pre>                                |
| _ Software Version #                                    | <pre>_ State of parameter activation</pre>                           |
| _ Customer Location                                     | <pre>_ Special supplier information</pre>                            |
| _ Customer                                              | <pre>_ Duration since last comulation [hour(s)year(s)]</pre>         |
| _ Access Code User                                      | <pre> _ Operation time battery [hour(s)year(s)]</pre>                |
| _ Access Code Operator                                  | _ Date and time of battery change                                    |
| _ Access Code System Operator                           | _ Energy MWh                                                         |
| _ Access Code Developer                                 | _ Energy GJ                                                          |
| _ Password                                              | _ Volume                                                             |
| _ Error flags (binary)                                  | _ Mass                                                               |
| _ Error mask                                            | _ Volume 0,1 feet^3                                                  |
| _ Digital Output (binary)                               | <pre> _ Volume 0,1 american gallon</pre>                             |
| _ Digital Input (binary)                                | <pre> _ Volume 1 american gallon</pre>                               |
| _ Baudrate [Baud]                                       | <pre> _ Volume flow 0,001 american gallon/min</pre>                  |
| <pre> _ response delay time [bittimes]</pre>            | <pre> _ Volume flow 1 american gallon/min</pre>                      |
| _ Retry                                                 | <pre> _ Volume flow 1 american gallon/h</pre>                        |
| <pre> _ First storage # for cyclic storage</pre>        | _ Power MW                                                           |
| _ Last storage # for cyclic storage                     | _ Power GJ/h                                                         |
| _ Size of storage block                                 | _ Flow Temperature                                                   |
| <pre> _ Storage interval [sec(s)day(s)]</pre>           | _ Return Temperature                                                 |
| <pre> _ Storage interval month(s)</pre>                 | <pre> _ Temperature Difference</pre>                                 |
| <pre> _ Storage interval year(s)</pre>                  | _ External Temperature                                               |
| <pre>[_ Duration since last readout[sec(s)day(s)]</pre> | _ Cold/Warm Temperature Limit °F                                     |
| _ Start (date/time) of tariff                           | _ Cold/Worm Temperature Limit °C                                     |
| _ Duration of tariff (nn=0111:min to day)               | _ Cumul. Count max power                                             |
| Period of tariff [sec(s) to day(s)]                     | _ per second                                                         |

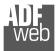

Document code: MN67078\_ENG Revision 1.010 Page 22 of 37

| <pre>per minute<br/>per hour<br/>per day<br/>per week<br/>per month<br/>per year<br/>per revolution/measurement<br/>increment per input pulse on input channel<br/>increment per output pulse on output channel<br/>per liter<br/>per m^3<br/>per kg<br/>per kg<br/>per k(Kelvin)<br/>per kWh<br/>per GJ<br/>per kW<br/>per (K*1)(Kelvin*liter)<br/>per k(K*1)(Kelvin*liter)<br/>per A (Ampere)<br/>multiplied by sek<br/>multiplied by sek/A<br/>start date(/time) of<br/>VIF contains uncorrected unit instead of corrected unit<br/>Accumulation only if positive contributions</pre> | <pre> _ # of exceeds of lower/upper limit<br/> _ Date(/time) of begin/end of first/last lower/upper limit exceed<br/> _ Duration of limit exceed<br/> _ Duration of first/last<br/> _ Date(/time) of first/last begin/end<br/> _ Multiplicative orrection factor<br/> _ Additive correction constant * unit of VIF (offset)<br/> _ Moltiplicative correction factor: 10^3<br/> _ future value<br/> _ next VIFE's and data of this block are manufacturer specific<br/> _ None<br/> _ Too many DIFE's<br/> _ Storage number not implemented<br/> _ Unit number not implemented<br/> _ Tariff number not implemented<br/> _ Data class not implemented<br/> _ Data size not implemented<br/> _ Too many VIFE's<br/> _ Illegal VIF-Group<br/> _ Illegal VIF-Exponent<br/> _ VIF/DIF mismatch<br/> _ Unimplemented action<br/> _ No data available (undefined value)<br/> _ Data overflow</pre> |
|----------------------------------------------------------------------------------------------------|----------------------------------------------------------------------------------------------------|
| _VIF contains uncorrected unit instead of corrected unit                                                                                                    | _ No data available (undefined value)                                                                                                    |
|                                                                                                    |                                                                                                    |
| Accumulation of abs value only if negative contributions                                                                                                    | _ Data underflow                                                                                                    |
| _ upper/lower limit value                                                                                                    | _ Data error                                                                                                    |
|                                                                                                    | _ Premature end of record                                                                                                    |

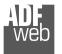

User Manual **PROFINET / M-Bus Master** 

Document code: MN67078\_ENG Revision 1.010 Page 23 of 37

### Swap Identification:

This field is used for select the Swap mode of Identification Number.

At the moment there are these possibilities:

- ✤ None;
- ✤ Type 1.

### Examples:

- Identification Number (Secondary Address): 28456571; Convert BCD in Integer Identification Num. Not checked.

| None | Type 1 |
|------|--------|
| 0x28 | 0x65   |
| 0x45 | 0x71   |
| 0x65 | 0x28   |
| 0x71 | 0x45   |

- Identification Number (Secondary Address): 28456571; Convert BCD in Integer Identification Num. Checked.

| None | Type 1 |
|------|--------|
| 0x01 | 0x36   |
| 0xB2 | 0x7B   |
| 0x36 | 0x01   |
| 0x7B | 0xB2   |

Document code: MN67078\_ENG Revision 1.010 Page 24 of 37

VED Industrial Electronic Devices

### To know the meaning of value read in the "Scale" byte position, you must follow this table (x = Value read in Scale location):

| Description            | Range Coding          |                | Range                      |
|------------------------|-----------------------|----------------|----------------------------|
| Energy                 | 10 <sup>(x - 3)</sup> | Wh             | 0.001 Wh to 10000 Wh       |
| Energy                 | 10 <sup>(x)</sup>     | J              | 0.001 kJ to 10000 kJ       |
| Volume                 | 10 <sup>(x - 6)</sup> | m <sup>3</sup> | 0.001   to 10000           |
| Mass                   | 10 <sup>(x - 3)</sup> | kg             | 0.001 kg to 10000 kg       |
|                        | x = 0                 | Seconds        |                            |
| On Time                | x = 1                 | Minutes        |                            |
| on nine                | x = 2                 | Hours          |                            |
|                        | x = 3                 | Days           |                            |
| Operating Time         |                       | ke On Time     |                            |
| Power                  | 10 <sup>(x - 3)</sup> | W              | 0.001 W to 10000 W         |
| Power                  | 10 <sup>(x)</sup>     | J/h            | 0.001 kJ/h to 10000 kJ/h   |
| Volume Flow            | 10 <sup>(x - 6)</sup> | m³/h           | 0.001 l/h to 10000 l/h     |
| Volume Flow Ext.       | 10 <sup>(x - 7)</sup> | m³/min         | 0.0001 l/min to 1000 l/min |
| Volume Flow Ext.       | 10 <sup>(x - 9)</sup> | m³/s           | 0.001 ml/s to 10000 ml/s   |
| Mass Flow              | 10 <sup>(x - 3)</sup> | kg/h           | 0.001 kg/h to 10000 kg/h   |
| Flow Temperature       | 10 <sup>(x - 3)</sup> | °C             | 0.001 °C to 1 °C           |
| Return Temperature     | 10 <sup>(x - 3)</sup> | °C             | 0.001 °C to 1 °C           |
| Temperature Difference | 10 <sup>(x - 3)</sup> | К              | 1 mK to 1000 mK            |
| External Temperature   | 10 <sup>(x - 3)</sup> | °C             | 0.001 °C to 1 °C           |
| Pressure               | 10 <sup>(x - 3)</sup> | bar            | 1 mbar to 1000 mbar        |
| Averaging Duration     | coded like On Time    |                |                            |
| Actuality Duration     | coded like On Time    |                |                            |
| Time Point             | x = 0                 | Date           | Data type G                |
|                        | x = 1                 | Time&Date      | Data type F                |
| Unit for H.C.A.        |                       |                | dimensionless              |

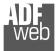

### Data type F:

| 2 <sup>7</sup>  | 2 <sup>6</sup>  | 2 <sup>5</sup>  | 2 <sup>4</sup>  | 2 <sup>3</sup>  | 2 <sup>2</sup>  | 2 <sup>1</sup>  | 2 <sup>0</sup>  |
|-----------------|-----------------|-----------------|-----------------|-----------------|-----------------|-----------------|-----------------|
| 2 <sup>15</sup> | 2 <sup>14</sup> | 2 <sup>13</sup> | 2 <sup>12</sup> | 2 <sup>11</sup> | 21 <sup>0</sup> | 2 <sup>9</sup>  | 2 <sup>8</sup>  |
| 2 <sup>23</sup> | 2 <sup>22</sup> | 2 <sup>21</sup> | 22 <sup>0</sup> | 2 <sup>19</sup> | 2 <sup>18</sup> | 2 <sup>17</sup> | 2 <sup>16</sup> |
| 2 <sup>31</sup> | 2 <sup>30</sup> | 2 <sup>29</sup> | 2 <sup>28</sup> | 2 <sup>27</sup> | 2 <sup>26</sup> | 2 <sup>25</sup> | 2 <sup>24</sup> |

Min (0 ... 59);

Hour (0 ... 23); Day (1 ... 31); Month (1 ... 12); Year (0 ... 99); Time Invalid (0=Valid, 1=Invalid); Summer Time (0=Standard Time, 1=Summer Time); Reserved (0).

Data type G:

| 2 <sup>7</sup>  | 2 <sup>6</sup>  | 2 <sup>5</sup>  | 2 <sup>4</sup>  | 2 <sup>3</sup>  | 2 <sup>2</sup>  | 2 <sup>1</sup> | 2 <sup>0</sup> |
|-----------------|-----------------|-----------------|-----------------|-----------------|-----------------|----------------|----------------|
| 2 <sup>15</sup> | 2 <sup>14</sup> | 2 <sup>13</sup> | 2 <sup>12</sup> | 2 <sup>11</sup> | 21 <sup>0</sup> | 2 <sup>9</sup> | 2 <sup>8</sup> |

Day (1 ... 31); Month (1 ... 12); Year (0 ... 99).

# User Manual **PROFINET / M-Bus Master**

Document code: MN67078\_ENG Revision 1.010 Page 25 of 37

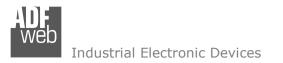

### SINGLE SLAVE MODE FUNCTIONING:

By checking the field "Single Slave Mode" it is possible to save 512 bytes of data for a single M-Bus Slave Device. For having the data it is necessary that the Master PROFINET writes the first four bytes of his Input Data with the Primary or Secondary Address of the slave which want to receive the data.

Example of PROFINET Master OUT array (data that a master PROFINET send) using the Primary Address of the Slave M-Bus

| Byte 0 | Byte 1 | Byte 2 | Byte 3 |
|--------|--------|--------|--------|
| 0x00   | 0x00   | 0x00   | 0x3A   |

Example of PROFINET Master OUT array (data that a master PROFINET send) using the Secondary Address of the Slave M-Bus

| Byte 0 | Byte 1 | Byte 2 | Byte 3 |
|--------|--------|--------|--------|
| 0x28   | 0x45   | 0x65   | 0x71   |

If the address is defined in the section M-Bus and the reply frame of the slave interrogated is received, the Converter puts the requested address in the first four bytes. Then follow the normal data of the selected slave.

Example of PROFINET Master IN array (data that a master PROFINET receive) using the Primary Address of the Slave M-Bus

| Byte 0 | Byte 1 | Byte 2 | Byte 3 | Byte 4 | Byte 5 | Byte 6 |
|--------|--------|--------|--------|--------|--------|--------|
| 0x00   | 0x00   | 0x00   | 0x3A   | Data   |        | Data   |

Example:

In "Set Communication" the "N Byte OUT" is 30.

There was defined these variables: **Var.1**: 32 bit, No Scale; **Var.2**: 48 bit, No Scale; **Var.3**: 16 bit, Si Scale; **Var.4**: 64 bit, Si scale. The PROFINET array is the follow:

| Byte 0  | Byte 1  | Byte 2      | Byte 3  | Byte 4  | Byte 5  | Byte 6  | Byte 7  | Byte 8  | Byte 9  |
|---------|---------|-------------|---------|---------|---------|---------|---------|---------|---------|
| Var.1   | Var.1   | Var.1       | Var.1   | Var.2   | Var.2   | Var.2   | Var.2   | Var.2   | Var.2   |
| Byte 10 | Byte 11 | Byte 12     | Byte 13 | Byte 14 | Byte 15 | Byte 16 | Byte 17 | Byte 18 | Byte 19 |
| Var.3   | Var.3   | Var.3 Scale | Var.4   | Var.4   | Var.4   | Var.4   | Var.4   | Var.4   | Var.4   |
|         |         |             |         |         | -       |         |         |         |         |
| Byte 20 | Byte 21 | Byte 22     | Byte 23 | Byte 24 | Byte 25 | Byte 26 | Byte 27 | Byte 28 | Byte 29 |

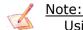

Using the "Single Slave Mode" functionality the Converter has 4 input bytes.

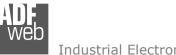

Document code: MN67078\_ENG Revision 1.010 Page 27 of 37

Industrial Electronic Devices

### **UPDATE DEVICE:**

By pressing the "Update Device" button, it is possible to load the created Configuration into the device; and also the Firmware, if necessary.

If you don't know the actual IP address of the device you have to use this procedure:

- Turn off the Device;
- Put Dip1 of 'Dip-Switch A' in ON position;
- Turn on the device
- Connect the Ethernet cable;
- Insert the IP "192.168.2.205";
- Press the "Ping" button, "Device Found!" must appear;
- Press the "Next" button;
- Select which operations you want to do;
- Press the "Execute update firmware" button to start the upload;
- When all the operations are "OK" turn off the Device;
- Put Dip1 of 'Dip-Switch A' at OFF position;
- Turn on the device.

At this point the configuration/firmware on the device is correctly updated.

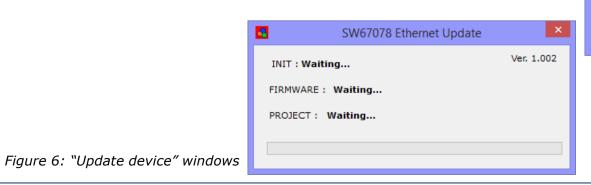

|            | Update Firmware from Etherner (UDP)                                 |
|------------|---------------------------------------------------------------------|
|            | SW67078<br>Update Firmware from Etherner (UDP)                      |
|            | Insert the IP Address of HD67078                                    |
|            | Check the Connection the device                                     |
|            | Cancel Next                                                         |
|            | Update Firmware from Etherner (UDP)                                 |
| Jp         | 5W67078<br>date Firmware from Etherner (UDP)<br>date Device Options |
| Υ <b>γ</b> | ✓ Firmware                                                          |
|            | Read Firmware when finish                                           |
|            | ✓ Project                                                           |
|            | Read Project when finish                                            |
|            | 📤 Execute update firmware                                           |
|            |                                                                     |
|            |                                                                     |
|            |                                                                     |
|            |                                                                     |

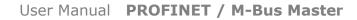

Document code: MN67078\_ENG Revision 1.010 Page 28 of 37

Industrial Electronic Devices

If you know the actual IP address of the device, you have to use this procedure:

- Turn on the Device with the Ethernet cable inserted;
- Insert the actual IP of the Converter;
- Press the "Ping" button, must appear "Device Found!";
- Press the "Next" button;
- Select which operations you want to do;
- Press the "Execute update firmware" button to start the upload;
- When all the operations are "OK" the device automatically goes at Normal Mode.

At this point the configuration/firmware on the device is correctly update.

### / <u>Note:</u>

When you install a new version of the software, if it is the first time it is better you do the update of the Firmware in the HD67078-B2-xxx device.

### <u>Note:</u>

When you receive the device, for the first time, you also have to update the Firmware in the HD67078-B2-xxx device.

### Warning:

If Fig. 7 appears when you try to do the Update try these points before seeking assistance:

- Try to repeat the operations for the updating;
- Try with another PC;
- Try to restart the PC;
- If you are using the program inside a Virtual Machine, try to use in the main Operating System;
- If you are using Windows Seven or Vista or 8, make sure that you have the administrator privileges;
- Take attention at Firewall lock;
- ✤ Check the LAN settings.

| <b>5</b> | SW67078 Ethernet U | Jpdate 💌   |
|----------|--------------------|------------|
| INIT : P | ROTECTION          | Ver. 1.001 |
| FIRMWA   | RE : PROTECTION    |            |
| PROJEC   | T: PROTECTION      |            |
|          |                    |            |
|          |                    |            |

#### Figure 7: "Protection" window

In the case of HD67078-B2-xxx you have to use the software "SW67078": www.adfweb.com\download\filefold\SW67078.zip.

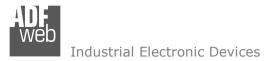

Document code: MN67078\_ENG Revision 1.010 Page 29 of 37

#### **MECHANICAL DIMENSIONS:**

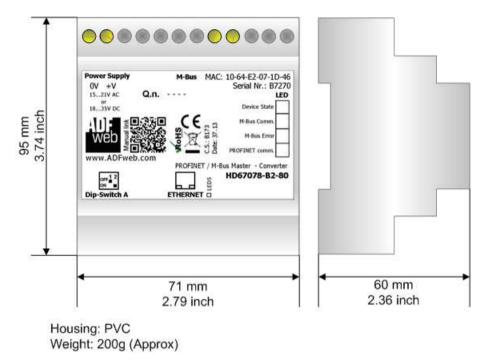

*Figure 8: Mechanical dimensions scheme for HD67078-B2-xxx* 

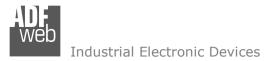

Document code: MN67078\_ENG Revision 1.010 Page 30 of 37

### **ORDERING INFORMATIONS:**

The ordering part number is formed by a valid combination of the following:

| The ordering parer                   | difficility is formed by a valid combination of the following.                                                                                                    |
|--------------------------------------|----------------------------------------------------------------------------------------------------|
| <u>HD67078</u> – <u>B</u> <u>2</u> – | xxx                                                                                                    |
|                                      | Maximum number of slaves supported         20: up to 20 standard slaves (1.5mA consumption) connected to M-Bus         40: up to 40 standard slaves (1.5mA consumption) connected to M-Bus         80: up to 80 standard slaves (1.5mA consumption) connected to M-Bus         160: up to 160 standard slaves (1.5mA consumption) connected to M-Bus         250: up to 250 standard slaves (1.5mA consumption) connected to M-Bus         250: up to 250 standard slaves (1.5mA consumption) connected to M-Bus         250: up to 250 standard slaves (1.5mA consumption) connected to M-Bus         250: up to 250 standard slaves (1.5mA consumption) connected to M-Bus         250: up to 250 standard slaves (1.5mA consumption) connected to M-Bus         250: up to 250 standard slaves (1.5mA consumption) connected to M-Bus         Enclosure Type         B: Modulbox 4M, 35mm DIN Rail mounting |
|                                      | ——— Device Family<br>HD67078: PROFINET / M-Bus Master - Converter                                                                                                    |
| Order Code:                          | HD67078-B2-20 - Converter PROFINET / M-Bus Master (up to 20 slaves connected to M-Bus)                                                                                                    |
| Order Code:                          | HD67078-B2-40 - Converter PROFINET / M-Bus Master (up to 40 slaves connected to M-Bus)                                                                                                    |
| Order Code:                          | HD67078-B2-80 - Converter PROFINET / M-Bus Master (up to 80 slaves connected to M-Bus)                                                                                                    |
| Order Code:                          | HD67078-B2-160 - Converter PROFINET / M-Bus Master (up to 160 slaves connected to M-Bus)                                                                                                    |
| Order Code:                          | HD67078-B2-250 - Converter PROFINET / M-Bus Master (up to 250 slaves connected to M-Bus)                                                                                                    |

#### ACCESSORIES:

| Order Code: | APW020 | - | Power Supply for M-Bus Master device that supports up to 20 Slaves  |
|-------------|--------|---|---------------------------------------------------------------------|
| Order Code: | APW040 | - | Power Supply for M-Bus Master device that supports up to 40 Slaves  |
| Order Code: | APW080 | - | Power Supply for M-Bus Master device that supports up to 80 Slaves  |
| Order Code: | APW160 | - | Power Supply for M-Bus Master device that supports up to 160 Slaves |
| Order Code: | APW250 | - | Power Supply for M-Bus Master device that supports up to 250 Slaves |

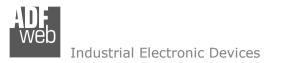

Document code: MN67078\_ENG Revision 1.010 Page 31 of 37

### **PLC CONFIGURATION:**

The configuration and commissioning of the PROFINET Converter as described on the following pages was accomplished with the help of the TIA Portal V11-software by Siemens. In the case of using a control system from another supplier, refer to attend to the associated documentation.

These are the steps to follow:

1) Install the description file of the module.

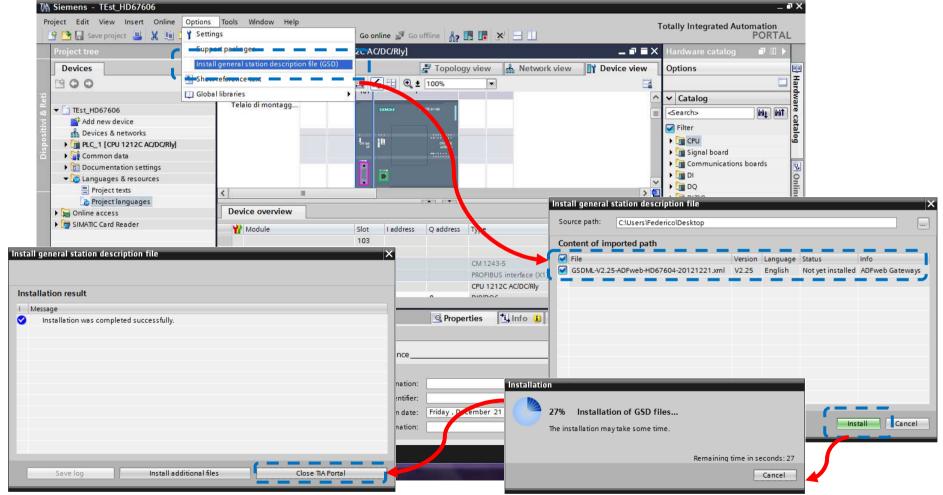

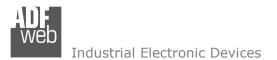

Document code: MN67078\_ENG Revision 1.010 Page 32 of 37

 Press the "Devices and networks" button (1), from the right drop-down menu, under "Other field devices→PROFINET IO→Gateway→ADFWEB.com→HD67078" double click on "MBmaster" module (2).

# Mote:

If you have installed more than one GSD file, go to the Information section and in the "Version" field select the correct gsd file (3), before double clicking on "MBmaster" module

| M Siemens - Guide                                                                |                                                           | _ # ×                                                                                                    |
|----------------------------------------------------------------------------------|-----------------------------------------------------------|----------------------------------------------------------------------------------------------------|
| <u>P</u> roject <u>E</u> dit <u>V</u> iew <u>Insert O</u> nline Optio <u>n</u> s |                                                           | Totally Integrated Automation                                                                                                    |
| 📑 📴 🔚 Save project 🔳 🐰 💷 主 🗙 🄊                                                   | 🕻 🖓 ± 📊 🖥 🛄 🛄 🖳 🖉 🕼 💋 Go online 🖉 Go offline  🏪 🕼 🕼 🛠 😑 🛄 | PORTAL                                                                                                    |
| Project tree                                                                     | Guide → Devices & networks _ ■ ■ ■ ×                      | Hardware catalog 🛛 🖬 🖡                                                                                                    |
| Devices                                                                          | 🚰 Topology view 🛗 Network view 🛐 Device view              | Options 🗐                                                                                                    |
| 000                                                                              | 💦 Network 👖 Connections S7 connection 💌 🐫 🖽 🍳 ± 100% 💌    |                                                                                                    |
| ork                                                                              |                                                           | ע Catalog                                                                                                    |
|                                                                                  |                                                           | ✓ Catalog     ✓ Catalog     ✓ Catalog     ✓ Search>     ✓ Mu Mit     ✓ Filter     ✓ Filter     ✓ Drives     ✓ ✓                                                                                                    |
| Add new device                                                                   | PLC_1 SERIAL                                              | Filter a                                                                                                    |
| PLC_1 [CPU 1212C AC/DC/Rly]                                                      | CPU 1212C CAN DP-NORM                                     |                                                                                                    |
| Unassigned devices                                                               | Not assigned                                              | Gateway     Gatemens AG                                                                                                    |
| Common data                                                                      |                                                           |                                                                                                    |
| Em Documentation settings     Languages & resources                              |                                                           | • 📷 HD67078                                                                                                    |
| Contine access                                                                   | < III > 1                                                 | • 🚰 HD6707882                                                                                                    |
| SIMATIC Card Reader                                                              | Network overview Connections                              | ▶ 🛅 HD67602                                                                                                    |
|                                                                                  | Network overview Connections                              |                                                                                                    |
|                                                                                  | Y Device Type Address in subnet Subnet Master system Comr | • HD67604                                                                                                    |
|                                                                                  | SIMATIC 1200 station_1 SIMATIC 1200 station               | HD67604a1     HD67605                                                                                                    |
|                                                                                  | PLC_1 CPU 1212C AC/DC/Rly     I                           | HD67606 2                                                                                                    |
|                                                                                  | ▼ GSD device ▼                                            |                                                                                                    |
|                                                                                  | <u>د</u> ۳                                                | Tarks     Tarks     T |
|                                                                                  | GSD device_1 GSD device_1 GSD device_1 GSD device_1       | ▶ 🎦 HD67609-A1                                                                                                    |
|                                                                                  | General                                                   | ▶ m HD67679                                                                                                    |
|                                                                                  | General                                                   |                                                                                                    |
|                                                                                  | General                                                   | Order no.: HD67606-A1                                                                                                    |
|                                                                                  |                                                           | Order no.: HD67606-A1 3                                                                                                    |
|                                                                                  | Name: GSD device_1                                        | Version (GSDML-V2.25-ADFWE                                                                                                    |
|                                                                                  | Author: Utente                                            | Description:                                                                                                    |
|                                                                                  | Comment:                                                  |                                                                                                    |
| > Details view                                                                   |                                                           | Profinet CAN Adapter                                                                                                    |
|                                                                                  | Devices & ne                                              | Project Guide opened.                                                                                                    |
|                                                                                  | Berries and                                               | a hoject duide opened.                                                                                                    |

Document code: MN67078\_ENG Revision 1.010 Page 33 of 37

Industrial Electronic Devices

Connect the PLC to the HD67078 module by drawing the Ethernet wire between the two Ethernet ports. Then assign the IP Address (1) defined in the Compositor\_SW67078 to the HD67078-B2. Then double click the "Module" (2).

| ect <u>E</u> dit <u>V</u> iew Insert <u>O</u> nline Optio |                                                            | Totally Integrated Automation    |
|-----------------------------------------------------------|------------------------------------------------------------|----------------------------------|
|                                                           | 「 ち た イ キ 🎧 🖥 🛄 😭 🚆 🐺 🍠 Go online 🖉 Go offline 🍶 🖫 🕼 🗶 ⊟ 🛄 | PORT                             |
| Project tree                                              | □                                                          | _ • •                            |
| Devices                                                   | 🛃 Topology v                                               | iew 🚠 Network view 📑 Device view |
| 300                                                       | R Network 💾 Connections S7 connection 🕞 🐫 🖽 🔍 ± 100%       | E                                |
|                                                           |                                                            | iew A Network view Y Device view |
| 🕶 🔄 Guide                                                 |                                                            |                                  |
| Add new device                                            | PLC 1 SERIAL                                               |                                  |
| Devices & networks                                        | CPU 1212C CAN DP.HORM (2)                                  |                                  |
| PLC_1 [CPU 1212C AC/DC/Rly]     Gommon data               |                                                            |                                  |
| Documentation settings                                    |                                                            |                                  |
| Languages & resources                                     |                                                            |                                  |
| Online access                                             | PLC_1.PROFINET IO-Syste                                    |                                  |
| 🤠 SIMATIC Card Reader                                     |                                                            |                                  |
|                                                           | Network overview Connections                               | 3                                |
|                                                           | Y Device Type Address in subnet Subnet Master system Co    | mment                            |
|                                                           | ✓ SIMATIC 1200 station_1 SIMATIC 1200 station              | moun                             |
|                                                           | PLC_1     CPU 1212C AC/DC/Rly                              |                                  |
|                                                           | GSD device_1 GSD device                                    |                                  |
|                                                           | SERIAL CAN                                                 |                                  |
|                                                           | IE1 Q Propertie                                            | es 🗓 Info 🔃 🖁 Diagnostics 📑 🗉    |
|                                                           | General                                                    |                                  |
|                                                           |                                                            |                                  |
|                                                           | General Use IP protocol Ethernet addres                    |                                  |
|                                                           | Advanced options                                           |                                  |
|                                                           | IP address: 192.168.2.189                                  |                                  |
|                                                           | schwarmask: 255 255 and 0                                  |                                  |
|                                                           | Use IP router                                              |                                  |
| ×                                                         | Router address: 0 0 0 0                                    |                                  |
| Details view                                              | Set IP address using a different method                    |                                  |

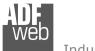

Document code: MN67078\_ENG Revision 1.010 Page 34 of 37

Industrial Electronic Devices

4) Then doubleclivk on the "DNSLAVE" label (1) and in the field name change it accordingly to the name defined in the Compositor\_SW67078 (2). Then add the main module "Module" and the sub-modules of "Digital Input" and "Digital Output" by double click on the three items in this order "Module" (3), "Submodule 1" (4), "Submodule 2" (5).

| oject tree                  | ) 🖉) | PLC_1 [CPU 1212C AC/DC/F   | Rly] 🕨 Distrib | outed I/O | ▶ PROF    | INET IO-S | ystem (100): PN | I/IE_1 🕨 guide 🔔 🖬 🖬 🖊 | Hardware catalog       | <b>-</b> II |
|-----------------------------|------|----------------------------|----------------|-----------|-----------|-----------|-----------------|------------------------|------------------------|-------------|
| Devices                     |      |                            |                |           | 🚆 Topol   | ogy view  | Metwork         | view 🛐 Device view     | Options                |             |
| 00                          | 🖻 👪  | e guide                    | - 🖪 🔏 B        | ∃ @, ±    | 100%      |           |                 |                        |                        |             |
|                             |      |                            |                |           |           |           |                 |                        | ^ ✔ Catalog            |             |
| 🔄 Guide                     |      |                            |                |           |           |           |                 |                        | Search>                | init i      |
| Add new device              |      |                            | $\frown$       |           |           |           |                 |                        | Filter                 |             |
| n Devices & networks        |      | ide                        | 1)             |           |           |           |                 |                        | CAN                    |             |
| PLC_1 [CPU 1212C AC/DC/Rly] |      | 6                          |                |           |           | 211       |                 |                        | CAN <b>4</b>           |             |
| Common data                 |      |                            |                |           |           |           |                 |                        | Submodule 1            | _           |
| Documentation settings      |      |                            |                |           |           |           |                 |                        |                        |             |
| Languages & resources       | <    |                            |                |           |           |           |                 | >                      | Submodule 2            | 5           |
| M Online access             | 1    | Device overview            |                | 9         | •••••••   |           |                 |                        | Module                 |             |
| - Shiwine cara neader       |      | Device overview            |                | 100       | 1.5       |           | 1               |                        | (3)                    |             |
|                             |      | 🔐 Module                   | Rack           | Slot      | I address | Q address | Туре            | Order no.              |                        |             |
|                             |      |                            | 0              | 0         |           |           | CAN             | HD67606-A1             | ^                      |             |
|                             |      | • L                        | 0              | 0 Inter.  |           |           | SERIAL          | 1                      | =                      |             |
|                             |      |                            | 0              | 1         |           |           |                 |                        |                        |             |
|                             |      | ✓ Module_1                 | 0              | 2         |           |           | Module          | 12346-0040-M           |                        |             |
|                             |      | Submodule 1<br>Submodule 2 | 0              | 22        | 6882      | 64.00     | Submodule 1     | 12345-0040-S1          |                        |             |
|                             |      | Submodule 2                | 0              | 23        |           | 6488      | Submodule 2     | 12345-0040-52          |                        |             |
|                             |      |                            | -              |           |           |           |                 |                        | × .                    |             |
|                             |      | < III                      |                |           |           |           | -12             | >                      | ✓ Information          |             |
|                             | gu   |                            |                |           | Q Pro     | perties   | 🗓 Info 🔢 🖞      | Diagnostics            |                        |             |
|                             |      | General                    |                |           |           |           | - AC            |                        | Order no.: 12345-0040- | \$2         |
|                             | 2    | General                    |                |           |           |           |                 |                        |                        |             |
|                             |      |                            |                |           |           |           |                 |                        | Version:               | 3           |
|                             | -    | General                    |                |           |           |           |                 |                        |                        |             |
|                             |      | Catalog inf                | 17             |           |           |           |                 |                        | Description:           |             |

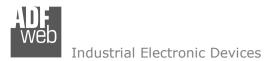

## User Manual **PROFINET / M-Bus Master**

Document code: MN67078\_ENG Revision 1.010 Page 35 of 37

### 5) Load the configuration into the PLC.

| Extended download to                              | device                                         |                |                                                                                                    |              |                                                           | ×      |        |                                       |                                                            |                            |
|---------------------------------------------------|------------------------------------------------|----------------|----------------------------------------------------------------------------------------------------|--------------|-----------------------------------------------------------|--------|--------|---------------------------------------|------------------------------------------------------------|----------------------------|
|                                                   | Configured access nodes of *PLC_1*             |                |                                                                                                    |              |                                                           |        |        |                                       |                                                            |                            |
|                                                   | Device                                         | Device type    | Туре А                                                                                                  | Address      | Subnet                                                    | 8      |        |                                       |                                                            |                            |
|                                                   | PLC_1                                          | CPU 1212C AC/D |                                                                                                    | 192.168.2.50 | PN/IE_1                                                   |        |        |                                       |                                                            |                            |
| -                                                 | CM 1243-5                                      | CM1243-5       | PROFIBUS 2                                                                                              | 2            |                                                           |        |        |                                       |                                                            |                            |
|                                                   | Accessible devices in 1<br>Device<br>PLC_1<br> |                | De of the PG/PC interfai<br>PG/PC interfai<br>Connection to subn<br>Tst gatew<br>Type<br>PN/IE<br>PN/IE | et: PN/IE_1  | NetLink (TM) G V V C<br>V V V V V V V V V V V V V V V V V | Load p | review |                                       |                                                            | ×                          |
| Flash LED                                         |                                                |                |                                                                                                    |              |                                                           |        | !      | efore loading<br>Target<br>▼ PLC_1    | Message<br>Ready for loading.                              | Action                     |
|                                                   |                                                |                |                                                                                                    |              | <u>R</u> efresh                                           |        | 0      | <ul> <li>Stop modules</li> </ul>      | All modules will be stopped for downloading to device.     | Stop all                   |
| Online status information:<br>Connected to addres | - 103 168 3 50                                 |                |                                                                                                    |              |                                                           |        | 0      | Device configurati                    | Delete and replace system data in target                   | Download to device         |
| Scanning ended.                                   | \$ 192.168.2.50                                |                |                                                                                                    |              | ►<br>                                                     |        | 0      | Software                              | Download software to device                                | Consistent download        |
|                                                   |                                                |                |                                                                                                    |              |                                                           |        | 0      | <ul> <li>Additional inform</li> </ul> | There are differences between the settings for the project | and the se 🛃 Overwrite all |
|                                                   |                                                |                |                                                                                                    |              | _oad <u>C</u> ancel                                       |        |        |                                       |                                                            |                            |
|                                                   |                                                |                |                                                                                                    |              |                                                           |        |        |                                       |                                                            |                            |
|                                                   |                                                |                |                                                                                                    |              |                                                           |        |        |                                       |                                                            |                            |
|                                                   |                                                |                |                                                                                                    |              |                                                           |        |        |                                       |                                                            | Refresh                    |
|                                                   |                                                |                |                                                                                                    |              |                                                           |        |        |                                       | Finish                                                     | Load Cancel                |

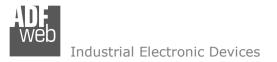

Document code: MN67078\_ENG Revision 1.010 Page 36 of 37

### **DISCLAIMER:**

All technical content within this document can be modified without notice. The content of the document is a under continual renewal. For losses due to fire, earthquake, third party access or other accidents, or intentional or accidental abuse, misuse, or use under abnormal conditions repairs are charged to the user. ADFweb.com S.r.I. will not be liable for accidental loss of use or inability to use this product, such as loss of business income. ADFweb.com S.r.I. shall not be liable for consequences of improper use.

### **OTHER REGULATIONS AND STANDARDS:**

#### WEEE INFORMATION

Disposal of old electrical and electronic equipment (as in the European Union and other European countries with separate collection systems).

This symbol on the product or on its packaging indicates that this product may not be treated as household rubbish. Instead, it should be taken to an applicable collection point for the recycling of electrical and electronic equipment. If the product is disposed correctly, you will help prevent potential negative environmental factors and impact of human health, which could otherwise be caused by inappropriate disposal. The recycling of materials will help to conserve natural resources. For more information about recycling this product, please contact your local city office, your household waste disposal service or the shop where you purchased the product.

### **RESTRICTION OF HAZARDOUS SUBSTANCES DIRECTIVE**

The device respects the 2002/95/EC Directive on the restriction of the use of certain hazardous substances in electrical and electronic equipment (commonly referred to as Restriction of Hazardous Substances Directive or RoHS).

### **CE** MARKING

**C** The product conforms with the essential requirements of the applicable EC directives.

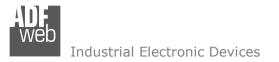

Document code: MN67078\_ENG Revision 1.010 Page 37 of 37

### WARRANTIES AND TECHNICAL SUPPORT:

For fast and easy technical support for your ADFweb.com SRL products, consult our internet support at <u>www.adfweb.com</u>. Otherwise contact us at the address support@adfweb.com

### **RETURN POLICY:**

If while using your product you have any problem and you wish to exchange or repair it, please do the following:

- Obtain a Product Return Number (PRN) from our internet support at <u>www.adfweb.com</u>. Together with the request, you need to provide detailed information about the problem.
- Send the product to the address provided with the PRN, having prepaid the shipping costs (shipment costs billed to us will not be accepted).

If the product is within the warranty of twelve months, it will be repaired or exchanged and returned within three weeks. If the product is no longer under warranty, you will receive a repair estimate.

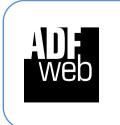

ADFweb.com S.r.I. Via Strada Nuova, 17 IT-31010 Mareno di Piave TREVISO (Italy) Phone +39.0438.30.91.31 Fax +39.0438.49.20.99 www.adfweb.com

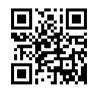